#### Scorciatoie da tastiera – Menu e comandi del menu

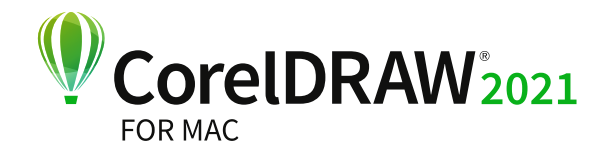

## Scheda di consultazione rapida

Unisciti alla comunità di CorelDRAW per trarre ispirazione, apprendere nuove tecniche e connetterti con gli utenti di tutto il mondo http://community.coreldraw.com

#### **Oggetto** Allinea e distribuisci } Allinea a sinistra ⇧L ▶ Allinea a destra ûR  $\blacktriangleright$  Allinea in alto  $\hat{U}$ T  $\blacktriangleright$  Allinea in basso  $\hat{R}$ ▶ Allinea centri orizzontalmente ûC ▶ Allinea centri verticalmente ûE ▶ Centra sulla pagina ûP Allinea e distribuisci ^A Ordina ▶ Porta in primo piano nella pagina ^ ~  $\mathcal{L}$  | } } Porta sullo sfondo della pagina ⌃⌥⌘[  $\triangleright$  Porta in primo piano sul livello  $\triangleright$   $\mathbb{R}$ ]  $\triangleright$  Porta sullo sfondo del livello  $\mathbf{x}$  X  $\triangleright$  Porta sopra  $\mathcal{H}$ ] ▶ Porta sotto  $\frac{12}{15}$ Gruppo ▶ Raggruppa oggetti  $\#G$ Gruppo ▶ Separa oggetti  $\frac{100}{100}$ U Converti in curve ^Q Proprietà oggetto ^e Converti contorno in oggetto ⌃**⇧**Q Unisci ⌘L Dividi ⌘K Simboli } Gestione simboli ⌃**⇧**S

Regola ▶ Luminosità/Contrasto/Intensità \ \ RB Regola } Bilanciamento colori **⇧**⌘B Regola } Tonalità/Saturazione/Brillantezza **⇧**⌘U Contorno ⌃**⇧**C Involucro ^**û**E Lente ⌃**⇧**L

#### **Testo**

#### Finestra Ispettori ▶ Proprietà ^↵ ▶ Stili oggetto ^S **▶ Simboli** ^*î*fS Chiudi finestra **⇧**⌘W } Effetti } Contorno ⌃**⇧**C **▶** Effetti ▶ Involucro ^ ûE } Effetti } Lente ⌃**⇧**L ▶ Allinea e distribuisci ^A ▶ Annulla e ripeti ^D } Testo } Testo ⌃**⇧**T  $\blacktriangleright$  Testo  $\blacktriangleright$  Glifi  $\land$ G ▶ Stili colore ^C ▶ Viste ^V

Guide di allineamento **⇧**⌘A Guide dinamiche **⇧**⌘D Aggancia a } Griglia documento **⇧**⌘Y Anteprima a schermo intero ^ #P

#### Effetti

Testo ⌃**⇧**T Glifi ^G Inserisci codice formattazione } Trattino d'unione ⌘**⇧**- Allinea alla base ː<sup>心</sup>那B Strumenti di scrittura } Controllo ortografia ⌥**⇧**⌘S Converti ⌥**⇧**⌘T

#### Altro

Scostamento Tasti di direzione Super scostamento **⇧**Tasti di direzione Micro scostamento ⌘Tasti di direzione Scorri ~Tasti di direzione Seleziona colore di riempimento Fai clic sul campione nella tavolozza Seleziona colore di contorno <sup>A</sup>Fai clic con il testo destro sul campione nella tavolozza

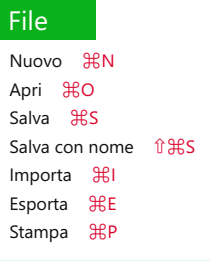

#### Modifica

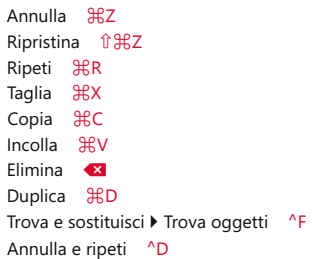

#### Visualizza

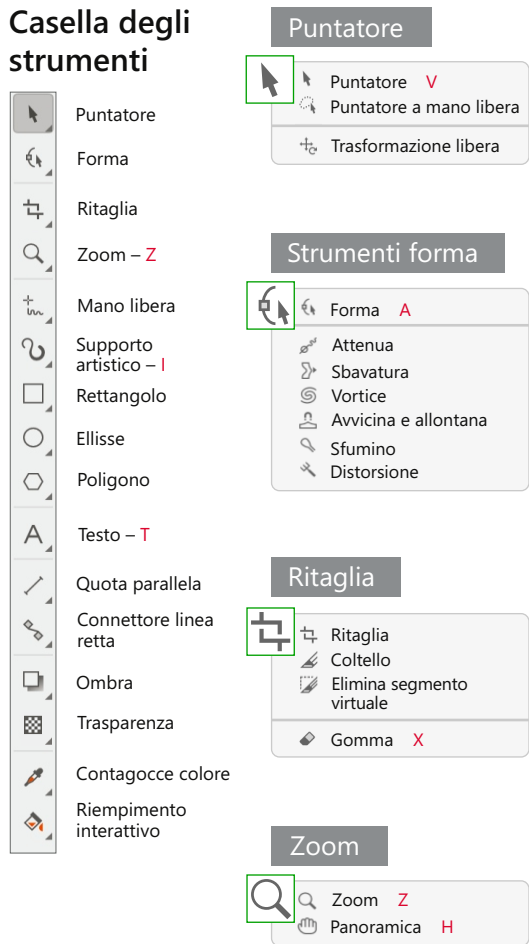

 $\begin{array}{c} Q \end{array}$ 

 $\frac{1}{2}$ 

 $\Box$ 

 $\overline{\mathcal{L}}$ 

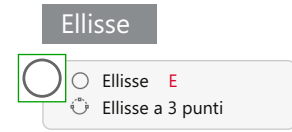

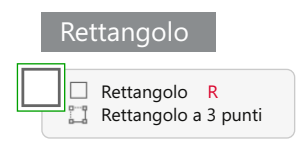

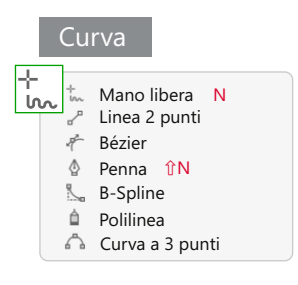

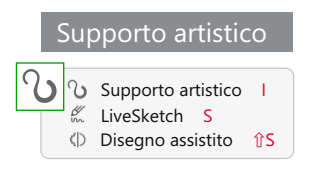

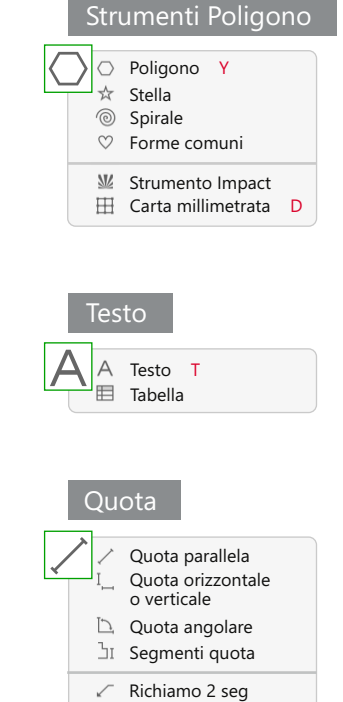

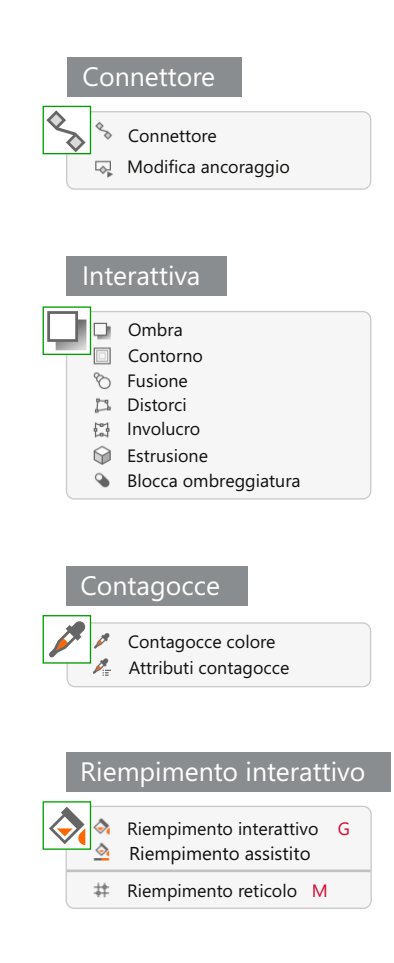

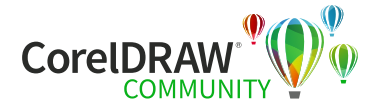

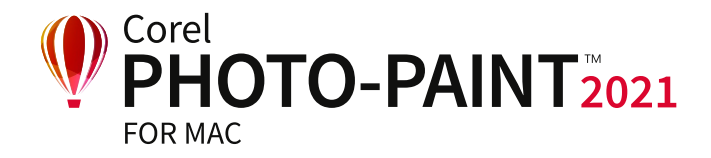

# Scheda di consultazione rapida  $\square$

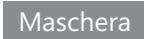

# Ritocco

#### Scorciatoie da tastiera – Menu e comandi del menu

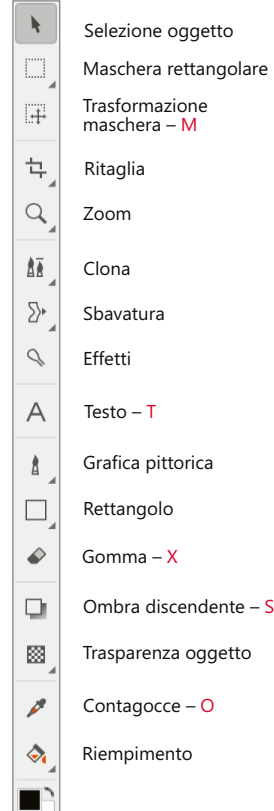

# **Casella degli strumenti**

Duplica ⌘ D Annulla 光Z Ripeti **⇧** ⌘ Z Ripristina R Taglia <br>
H Copia ⌘ C Copia visibile **⇧** ⌘ C Incolla ▶ Nella maschera ~ ~ 9 V Cur va tono ⌘ T Luminosità/Contrasto/Intensità ⌘ B Tonalità/Saturazione/Brillantezza **⇧** ⌘ U Bilanciamento colori **⇧** ⌘ B

#### **Effetti**

#### Regola

Ripeti } Ultimo effetto ⌘ F

P │ │ │ │ Crea ▶ Copia da maschera 出 Crea ▶ Taglia da maschera û 兆 ↑ Testo ▶ Testo sul tracciato → 〜 अस्ति Disponi ▶ Allinea e distribuisci AA ▶ Raggruppa 96G ▶ Separa 出U ▶ Ordina ▶ Porta in primo piano ~  $\approx$   $\frac{1}{10}$ ▶ Ordina ▶ Porta sullo sfondo ~ ~  $\mathcal{H}[$ ▶ Ordina ▶ Porta sopra  $\mathcal{H}$ ] ▶ Ordina ▶ Porta sotto  $\mathcal{H}[$ Unisci ▶ Unisci insieme oggetti ~ % ▶ Unisci oggetti allo sfondo  $\mathcal{L}\mathbb{R} \mathcal{L}$ 

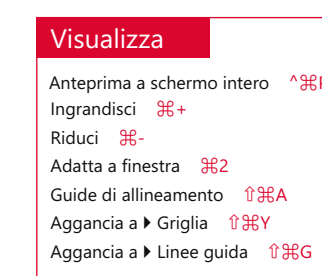

Seleziona immagine intera ⌘ A Inverti maschera **⇧** ⌘I Rimuovi  **û 光R** Disegna su maschera ⌘ K Perimetro di selezione maschera ^H

} Unisci tutti gli oggetti allo sfondo **⇧** ⌘ ↓ Morbidezza **⇧** ⌘ F

#### Oggetti ^O

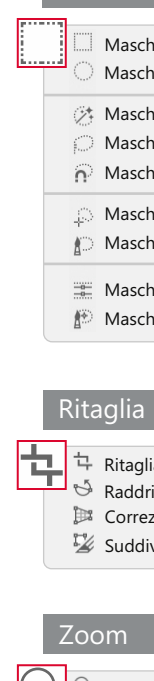

Perimetro di selezione oggetto **⇧** ⌘ H

### **Oggetto** Maschera

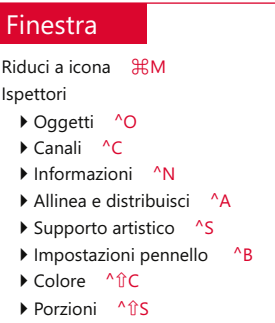

▶ Filmato ^ t͡î A

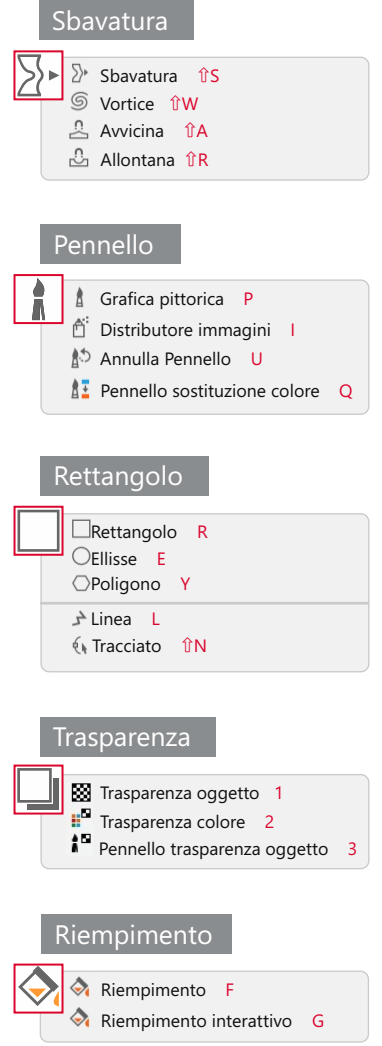

#### Impostazioni predefinite Strumenti grafica pittorica

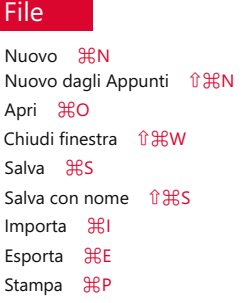

#### **Modifica**

#### Immagine

Canali ^C

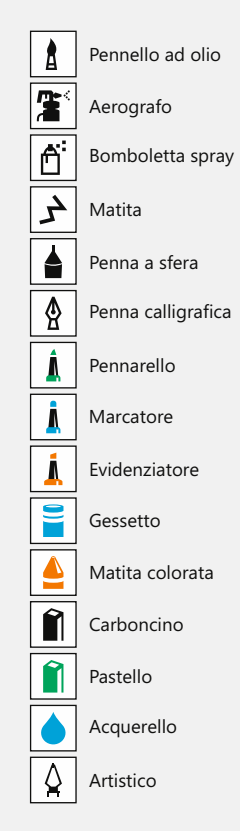

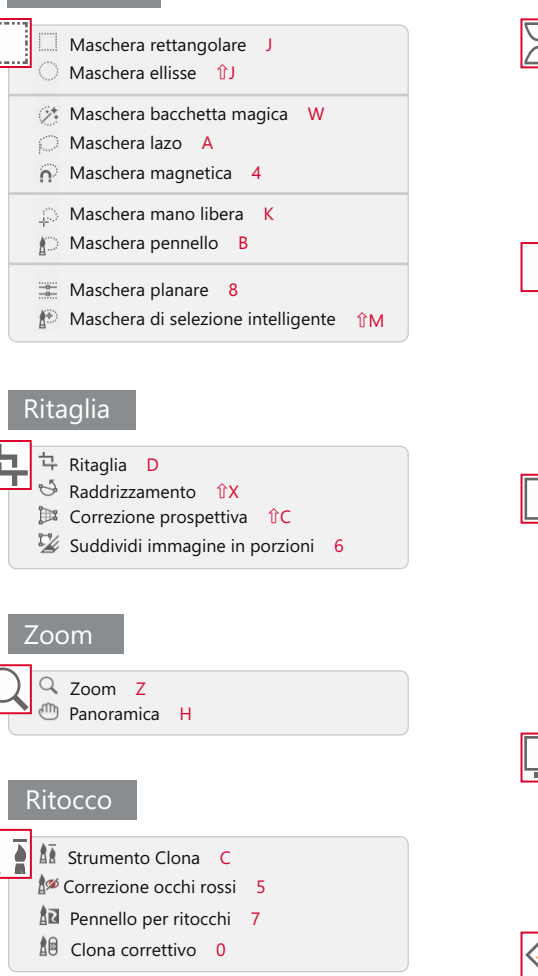